Rev 1.2

Applicable to CH10x/CH0x0/HI13/HI14/HI50 series

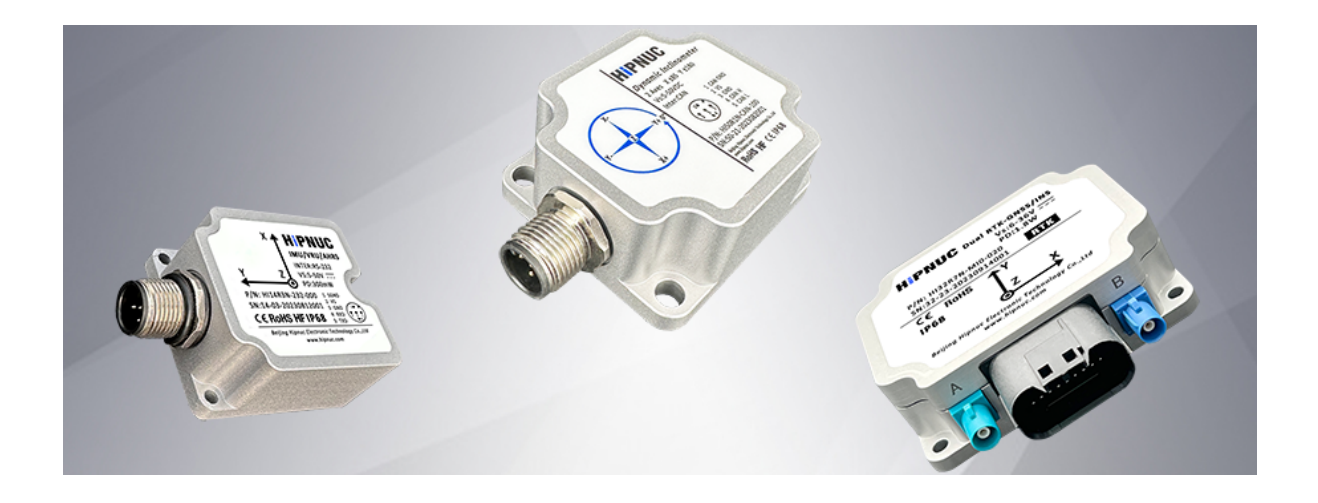

File: imu\_cum\_cn

Property: Public

Technical Support: support@hipnuc.com

Website:www.hipnuc.com

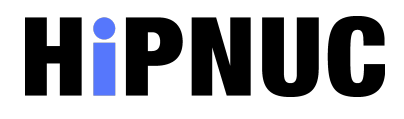

© 2016-2023 Beijing Hipnuc Electronic Technology Co., Ltd. All rights reserved. The information contained in this document may be subject to change without notice.

# **1. User Configuration**

The default configuration of the product can meet the needs of most users. Therefore, it is recommended to carefully read this section before using the product and determine whether user configuration is necessary based on your specific requirements.

## 1.1 Static Detection Threshold - ZARU

In some scenarios, users may encounter very slow and nearly constant motion, such as a robot's return or the operation of a heavily loaded AGV. If the static detection threshold is set too high in these situations, it may result in zero offset update errors, causing sensor drift. We recommend a value of 0.2, but we advise users to adjust this value after actual testing.

For serial interface configuration, please refer to 2.2.2.4 CONFIG - Static Detection Threshold.

## 1.2 Low Dynamic Motion

If your work conditions involve low dynamic motion, such as static angle measurement or slow carrier rotation, you can achieve higher measurement accuracy and reduced measurement noise output by setting a lower accelerometer bandwidth and range. The accelerometer bandwidth affects the static accuracy of Pitch/Roll, while the gyroscope's bandwidth does not affect static accuracy.

For serial interface configuration, please refer to 2.2.2.4 CONFIG - Sensor Range and Bandwidth Configuration.

# 1.3 Magnetic Field Assisted Scenarios (AHRS/9-Axis Mode)

In the vast majority of cases, especially for robots and indoor environments, AHRS (9-axis) mode is susceptible to interference, resulting in heading angle errors. In a few open and magnetic field-free environments, you can try using the magnetic field-assisted mode, such as with drones. Before use, the module should be configured for magnetic field-assisted mode and magnetic field calibration should be performed.

For serial interface configuration, please refer to 2.2.2.4 CONFIG - Mode Configuration. For magnetic field calibration methods, refer to the user manual - Magnetic Field Calibration section.

## 1.4 Synchronous Input and Output

- Data Synchronous Input (SIN): The pin operates in pull-up input mode, with a high level in idle state. When the module detects a falling edge, it outputs a data frame. It should be left unconnected when not in use.
- Data Synchronous Output (SOUT): The pin operates in output mode and is in a high level (idle) state when there is no data output. It transitions to a low level when a data frame starts transmitting and returns to a high level (idle) after data transmission is complete. By default, the module outputs data at 100Hz, and this pin outputs a 100Hz pulse with a 50% duty cycle. It should be left unconnected when

When using the synchronous input function, start by sending the command UNLOGALL via serial input to disable all timed outputs.

# **2. Serial Data Protocol and Commands**

This protocol is a proprietary binary protocol designed to output all sensor information. Products with UART (RS-232/TTL), USB, and RS-485 interfaces support this protocol.

# 2.1 Serial Data Protocol

# 2.1.1 Data Frame Format

After module power-up, data frames are output at the default frame rate (100Hz) with the following frame format:

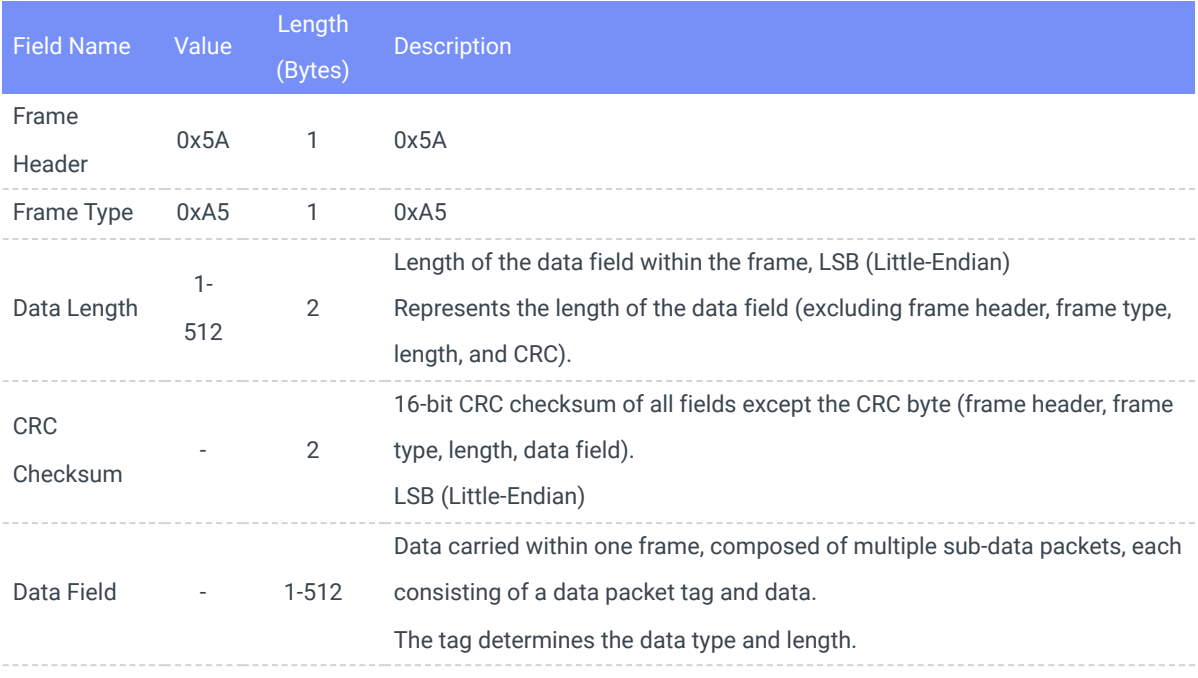

# 2.1.2 Data Field Content

The data field consists of 76 bytes, including module ID, temperature, raw IMU data, magnetic field, pressure, fused attitude data, and more.

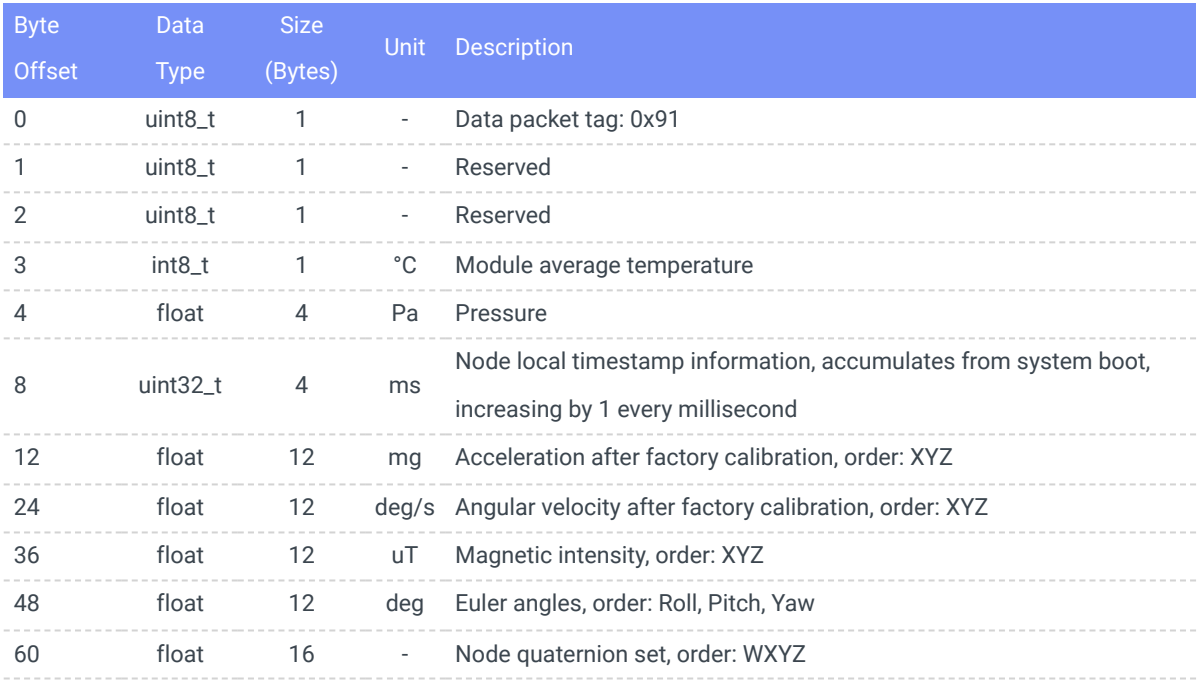

### 2.1.3 CRC

16-bit CRC Code

```
1 / \starcurrectCrc: previous crc value, set 0 if it's first section
         src: source stream data
         lengthInBytes: length
   \star/
 6 static void crc16_update(uint16_t *currectCrc, const uint8_t *src, uint32_t
    lengthInBytes)
         uint32_t crc = *currectCrc;
        uint32_t j;
         for (i=0; j < lengthInBytes; ++j)
            uint32_t i;
            uint32_t byte = src[j];
             crc ^{\wedge}= byte << 8;
             for (i = 0; i < 8; ++i)uint32_t temp = \text{crc} \lt\lt 1;
                 if (crc & 0x8000)
                      temp ^{\wedge} = 0x1021;
                 crc = temp;
        *currectCrc = crc;
}
2610
11
12
14
15
18
19
20
22
23
25
```
### 2.1.4 Data Frame Structure Example

Sampling one frame of data using a serial assistant, which consists of 82 bytes in total. The first 6 bytes include the frame header, length, and CRC checksum value. The remaining 76 bytes constitute the data field. Assuming the data is received in a C language array buf, it looks like this:

**5A A5 4C 00 6C 51** 91 00 A0 3B 01 A8 02 97 BD BB 04 00 9C A0 65 3E A2 26 45 3F 5C E7 30 3F E2 D4 5A C2 E5 9D A0 C1 EB 23 EE C2 78 77 99 41 AB AA D1 C1 AB 2A 0A C2 8D E1 42 42 8F 1D A8 C1 1E 0C 36 C2 E6 E5 5A 3F C1 94 9E 3E B8 C0 9E BE BE DF 8D BE

1.Checking the frame header to obtain the data field length and CRC checksum value:

Frame Data Field Length: 4C 00 (0x00<<8) + 0x4C = 76

CRC Checksum Value: 6C 51 (0x51<<8) + 0x6C = 0x516C

2.Verifying CRC.

```
uint16_t payload_len;
         uint16_t crc;
         \overline{c} crc = \overline{0};
          payload_len = buf[2] + (buf[3] << 8);/* calulate 5A A5 and LEN filed \text{cr} */
          crc16_update(&crc, buf, 4);
          /* calulate payload \text{crc } \star/
          crc16_update(&crc, buf + 6, payload_len);
10
```
CRC value is 0x516C, which matches the CRC value carried within the frame, confirming a successful CRC verification.

#### 3.Received Data

Starting from 0x91, this is the data field of the data packet. Define data structures and common conversion macros

```
#include "stdio.h"
1
 #include "string.h"
2
 /* common type conversion */
3
 #define U1(p) (*((uint8_t *)(p)))
4
 #define I1(p) (*((int8_t *)(p)))
5
 6 #define I2(p) (\star((int16_t + \star)(p)))static uint16_t U2(uint8_t *p) {uint16_t u; memcpy(&u,p,2); return u;}
7
 static uint32_t U4(uint8_t *p) {uint32_t u; memcpy(&u,p,4); return u;}
8
 static int32_t I4(uint8_t *p) {int32_t u; memcpy(&u,p,4); return u;}
9
10 static float R4(uint8_t *p) {float r; memcpy(&r,p,4); return r;}
11 typedef struct
{
12
       uint8_t tag; \overline{1} tag; \frac{1}{2} tem tag: \frac{0 \times 91}{1} \frac{1}{2} \frac{1}{2}uint32_t id; \frac{1}{2} /* user define ID \frac{1}{2} /
       float acc[3]; \frac{1}{x} acceleration \frac{x}{1-x}float gyr[3]; /* angular velocity */
        float mag[3]; /* magnetic field */
        float eul[3]; /* attitude: eular angle */
14
16
17
```
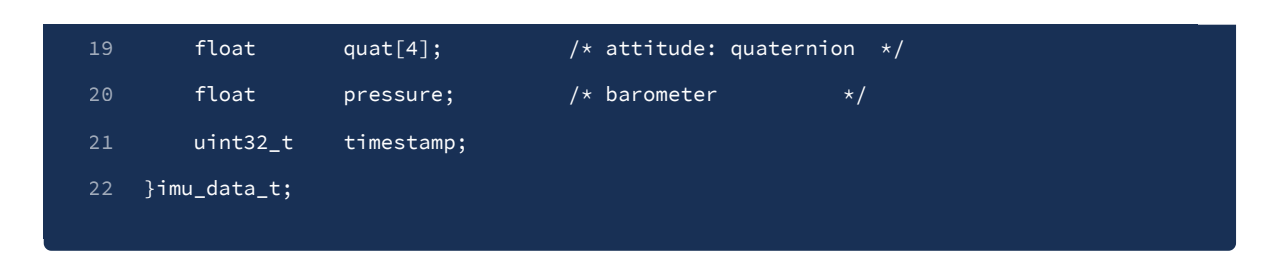

Upon receiving data, the payload portion begins from buf[6]=0x91

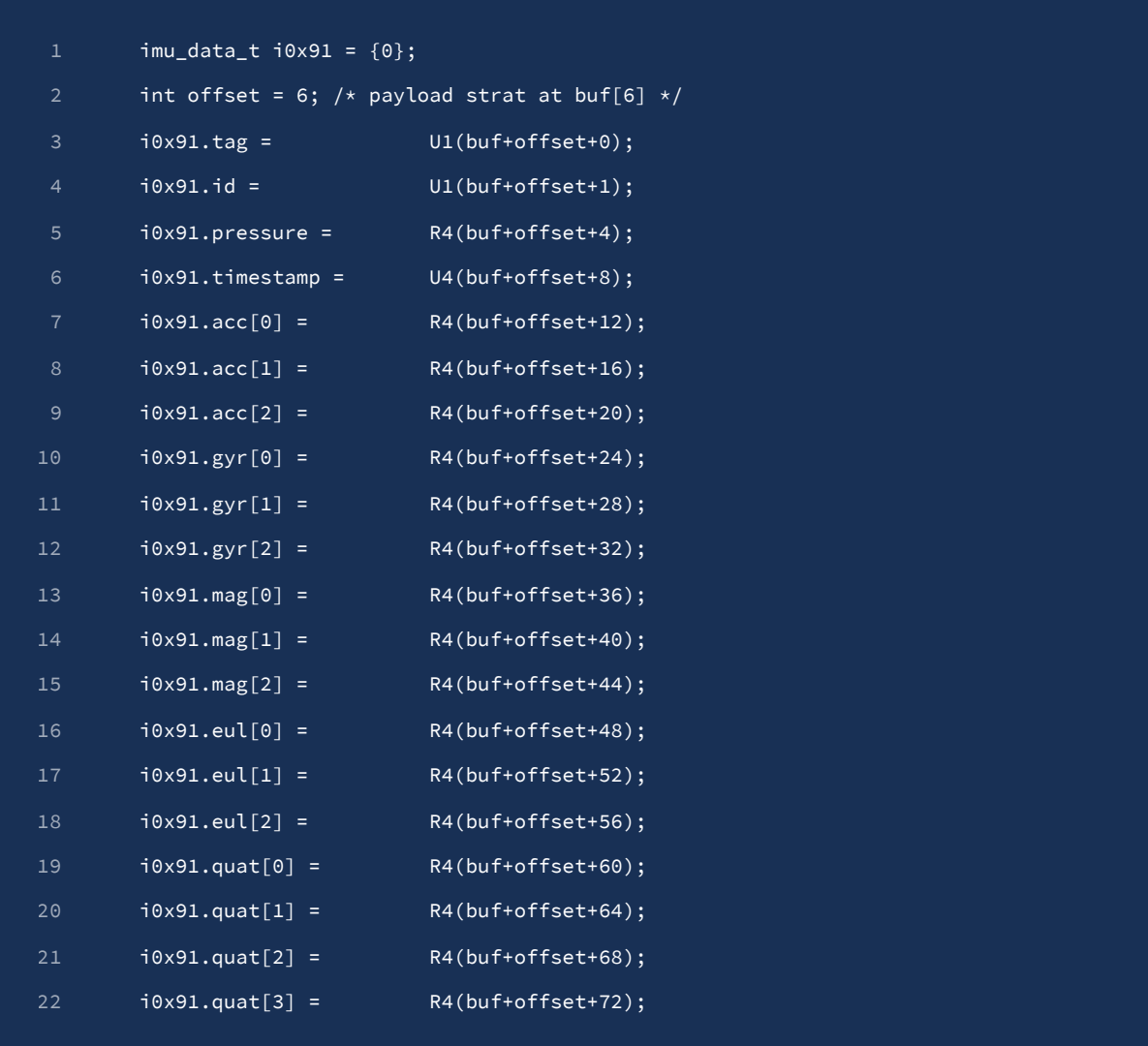

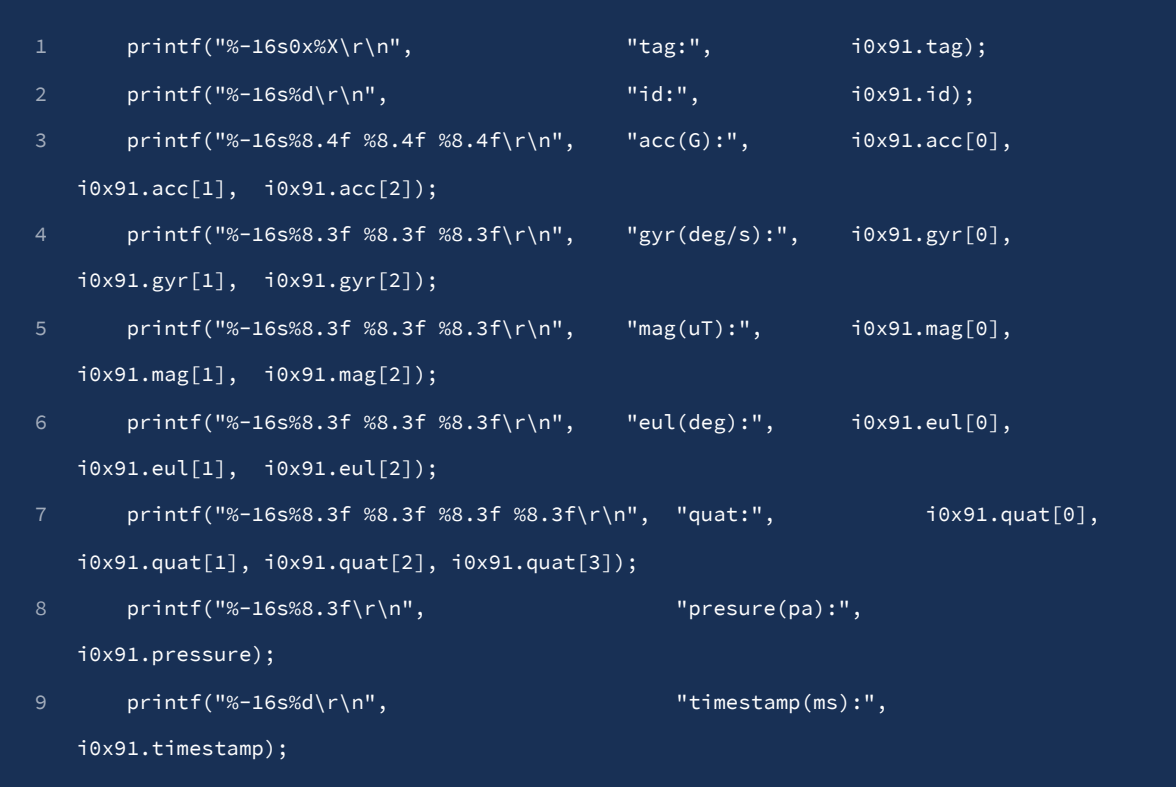

print results

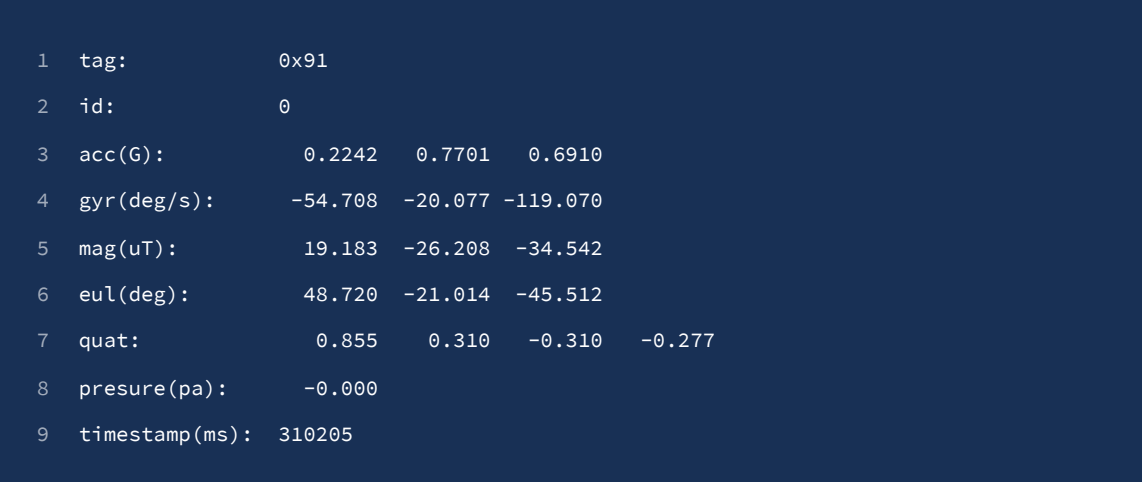

# 2.2 Configuration Commands

Module configuration is done using string commands, and each command must be terminated with a carriage return and line feed  $(\overline{\mathbf{r}})$  for the system to recognize it.

When using our GUI-based software, you don't need to worry about this issue. However, when configuring the module using other methods, you should consider the presence of \r\n in your commands.

# 2.2.1 Command Set

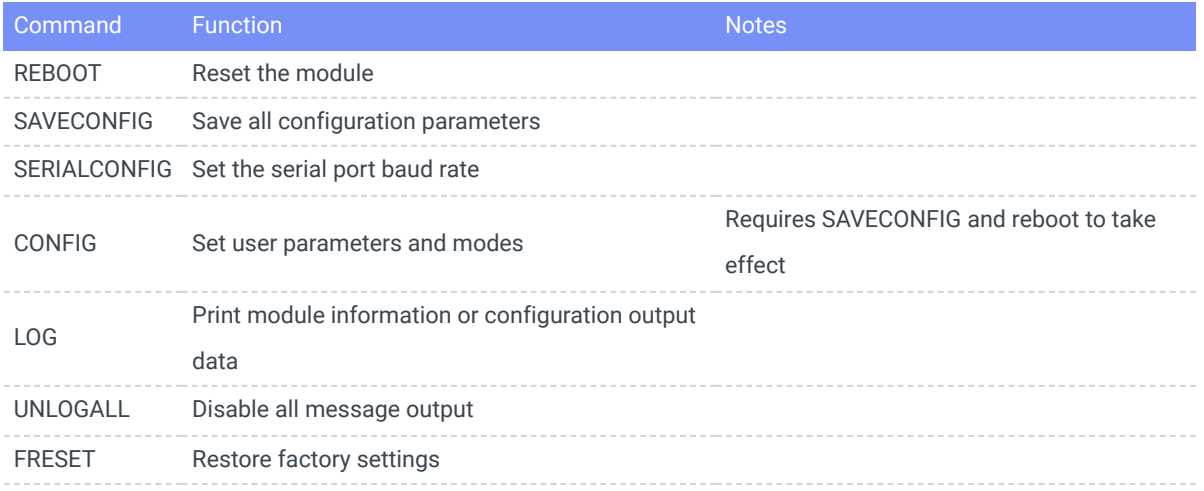

All configuration commands require a SAVECONFIG (to save settings) and a reboot or power cycle to take effect.

## 2.2.2 Command Details

# 2.2.2.1 REBOOT

Resets the module immediately, having the same effect as a power cycle.

### 2.2.2.2 SAVECONFIG

Saves all user configurations to Flash memory.

### 2.2.2.3 SERIALCONFIG

Sets the serial port baud rate. Options: 9600/115200/256000/460800/921600.

### Set the serial port baud rate to 115200:

SERIALCONFIG COM0 115200 **SAVECONFIG** 

Note: Be careful when using this command, as entering an incorrect baud rate can result in communication issues with the module.

### 2.2.2.4 CONFIG

Used to configure module operating parameters. All configurations require SAVECONFIG and a reboot to take effect.

• Mode Configuration:

CONFIG ATT MODE 0 Configures the module for 6DOF mode. CONFIG ATT MODE 1 Configures the module for AHRS (9-axis) mode.

Level Calibration:

CONFIG ATT RST 2 Calibrates: Sets the current pitch and roll angles to 0 (Pitch = Roll = 0), while maintaining the yaw angle.

CONFIG ATT RST 3 Cancels the level calibration, clearing the current pitch and roll angle calibration. CONFIG ATT RST 4 Resets the yaw angle to zero.

When executing the CONFIG ATT RST command, the module should be kept still. Executing this command while the module is in motion may result in calibration errors.

• Static Detection Threshold:

Configuration command: CONFIG IMU ZARU <VAL>

CONFIG IMU ZARU 0.2 Sets the static detection threshold to 0.2.

VAL range: 0.01-2. Smaller VAL values may lead to cumulative drift in the yaw angle during long static periods, while larger VAL values may lead to erroneous zero bias updates during the mentioned conditions. VAL=0 is equivalent to turning off static zero bias updates.

Sensor Range and Bandwidth Configuration

Setting Accelerometer Bandwidth and Range

CONFIG IMU ABW <VAL> Sets the accelerometer bandwidth. VAL range: 0 (5Hz), 1 (10Hz), 2 (20Hz), 3 (40Hz), 4 (80Hz), 5 (145Hz, default), 6 (230Hz).

CONFIG IMU ARG <VAL> Sets the accelerometer range. VAL range: 0 (3G), 1 (6G), 2 (12G, default), 3 (24G).

#### Example:

CONFIG IMU ABW 0 Sets the accelerometer bandwidth to 5Hz. CONFIG IMU ARG 0 Sets the accelerometer range to 3G.

### Setting Gyroscope Bandwidth and Range

CONFIG IMU GBW <VAL> Sets the gyroscope bandwidth. VAL range: 0 (12Hz), 1 (23Hz), 2 (32Hz), 3 (47Hz), 4 (64Hz), 5 (116Hz, default), 6 (230Hz).

CONFIG IMU GRG <VAL> Sets the gyroscope range. VAL range: 0 (250dps), 1 (500dps), 2 (1000dps), 3 (2000dps, default).

#### Example:

CONFIG IMU GBW 0 Sets the gyroscope bandwidth to 12Hz. CONFIG IMU GRG 0 Sets the gyroscope range to 250dps.

For low-dynamic scenarios (vehicle navigation, slow motion, deformation measurement, tilt detection, heavy-duty AGVs), lower bandwidth should be set. For high-dynamic scenarios (handheld devices/VR, humanoid robots, small aircraft), higher gyroscope bandwidth should be set. In general, accelerometer bandwidth is sensitive to acceleration (vibration) but not to rotation (attitude changes), and it does not need to be changed in typical applications. However, if the target application involves high-frequency vibration measurement, the accelerometer bandwidth may need to be increased.

Coordinate System Rotation

#### CONFIG IMU URFR C00,C01,C02,C10,C11,C12,C20,C21,C22

Where  $C_{nn}$  supports floating-point values.

$$
\begin{Bmatrix} X \ Y \ Z \end{Bmatrix}_U = \begin{bmatrix} C00 & C01 & C02 \\ C10 & C11 & C12 \\ C20 & C21 & C22 \end{bmatrix} \cdot \begin{Bmatrix} X \\ Y \\ Z \end{Bmatrix}_B \tag{1}
$$

Where  $\begin{Bmatrix} X \ Y \ Z \end{Bmatrix}_U$  is the sensor data in the rotated sensor coordinate system, and  $\begin{Bmatrix} X \ Y \ Z \end{Bmatrix}_D$  is the sensor data in the original sensor coordinate system.

Examples:

The new sensor coordinate system is rotated -90° around the original X-axis (with the Y-axis positive direction pointing downwards, vertical installation), configuration command:

#### CONFIG IMU URFR 1,0,0,0,0,1,0,-1,0

The new sensor coordinate system is rotated 90° around the original X-axis (with the Y-axis positive direction pointing upwards, vertical installation), configuration command:

#### CONFIG IMU URFR 1,0,0,0,0,-1,0,1,0

The new sensor coordinate system is rotated 180°, configuration command:

#### CONFIG IMU URFR 1,0,0,0,-1,0,0,0,-1

The new sensor coordinate system is rotated 90° around the original Y-axis (with the X-axis positive direction pointing upwards, vertical installation), configuration command:

#### CONFIG IMU URFR 0,0,-1,0,1,0,1,0,0

The new sensor coordinate system is rotated -90° around the original Y-axis (with the X-axis positive direction pointing downwards, vertical installation), configuration command:

#### CONFIG IMU URFR 0,0,1,0,1,0,-1,0,0

The new sensor coordinate system is rotated 180°, configuration command:

#### CONFIG IMU URFR -1,0,0,0,1,0,0,0,-1

The new sensor coordinate system is rotated 90° around the original Z-axis, configuration command:

CONFIG IMU URFR 0,-1,0,1,0,0,0,0,1

The new sensor coordinate system is rotated -90° around the original Z-axis, configuration command:

CONFIG IMU URFR 0,1,0,-1,0,0,0,0,1

Restore factory defaults:

CONFIG IMU URFR 1,0,0,0,1,0,0,0,1

Setting URFR requires a software reset or power cycle to take effect. It does not need to be sent every time the module is powered on.

• Set Inclinometer Output Range

CONFIG IMU INC\_FMT <VAL>

CONFIG IMU INC\_FMT 0 Inclinometer output mode: 0° - 360° CONFIG IMU INC\_FMT 1 Inclinometer output mode: -180° - 180°

2.2.2.5 LOG

Enable/Disable Data Output

LOG ENABLE Enable data frame output (default). LOG DISABLE Disable data frame output.

Display Module Version Information

LOG VERSION Print firmware version information.

Display User Configuration Information

LOG USRCONFIG Print user configuration information for verification.

```
1 ATT_MODE: 0 /* Operating mode: 0:6Dof, 1:AHRS(9 axis) */
```
- 2 AUTO\_LV:  $0$  /\* Reserved \*/
- 3 ACC\_RG: 2 /\* Accelerometer range \*/
- 4 GYR\_RG: 3 /\* Gyroscope range \*/
- 5 ACC\_BW: 5  $/*$  Accelerometer bandwidth  $*/$
- 6 GYR\_BW: 5 /\* Gyroscope bandwidth  $*/$
- 7 ZARU THR:0.500 /\* Static detection threshold  $*/$
- 8 ACC\_R: 1.00 /\* Reserved \*/
- MAG\_R: 1.00 /\* Reserved \*/ 9
- ATT\_Q: 1.00 /\* Reserved \*/ 10
- GYR\_LMF: 1 /\* Reserved \*/ 11
- MDBUSID: 0x50 /\* Reserved \*/ 12
- Display Serial Configuration Information

LOG COMCONFIG Print serial port and output protocol configuration information

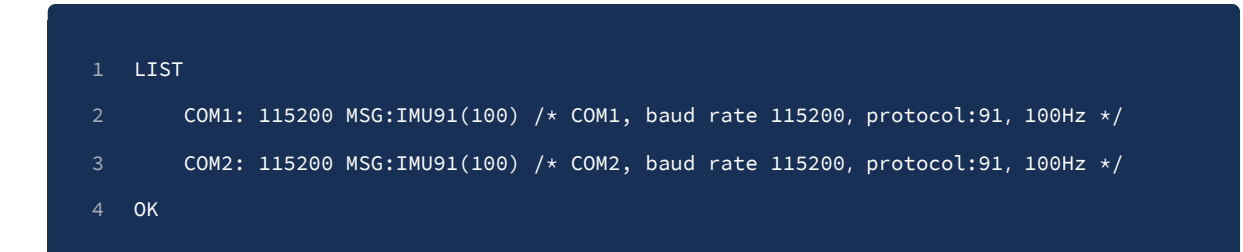

Configure Output Messages

LOG <MSG> <TYPE> <PERIOD>

MSG:IMU91

TYPE: ONTIME: Periodic output, ONMARK: External trigger synchronous output

PERIOD: Output frame period in seconds, range: 1 (1Hz), 0.5 (2Hz), 0.1 (10Hz), 0.02 (50Hz), 0.01 (100Hz), 0.004 (250Hz), 0.002 (500Hz)

Examples (Periodic 100Hz Output):

LOG IMU91 ONTIME 0.01 Set the output period of the current COM to 91 data packets to 0.01s(100Hz)

SAVECONFIG Save the settings.

**REBOOT** Reboot to apply the settings.

Examples (Disable Output):

LOG IMU91 ONTIME 0 Disable 91 data packet output.

SAVECONFIG Save the settings

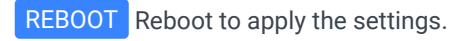

Examples (Synchronous Trigger Output)

UNLOGALL Disable all data output

LOG IMU91 ONMARK 1 Set the current COM port's 91 data packet to synchronous trigger mode

SAVECONFIG Save the settings

REBOOT Reboot to apply the settings.

When the output frame rate is set to a higher value (e.g., 500Hz), the default baud rate of 115200 may not meet the output bandwidth requirements. In such cases, you will need to increase the module's baud rate (e.g., to 921600) to ensure correct data output.

After setting the baud rate parameter, save it and reset the module to take effect. You will also need to adjust the baud rate on the host computer or other host devices accordingly.

2.2.2.6 UNLOGALL

Sets the output frequency of all timed output messages to 0 (disabled)

2.2.2.7 FRESET

Restores factory default settings.

# **3. RS-485 Data Protocol and commands (Modbus)**

The RS-485 data protocol follows the Modbus RTU protocol specification. Data is sent and received in the form of registers, each register occupying 2 bytes, using big-endian byte order (high byte first). The default configuration and commands for the module are as follows:

• Modbus Commands:

Write: 0x06 (Write Single Register): Write a single register (each Modbus register is 2 bytes).

Read: 0x03 (Read Holding Registers): Read one or more registers' data.

Custom Function Code: 0x50, used for Modbus ID automatic assignment, facilitating mass production deployment, firmware upgrades, etc.

- Modbus Device Address is user-configurable. The default is 80 (0x50).
- Baud Rates: 9600 or 115200, with the default being 115200. The format is 8 data bits, 1 stop bit, no parity (N8N1).

RS-485 also supports serial protocols, with protocol content matching that of Chapter 2. Please contact us for more specific information

# 3.1 Data Frames

### 3.1.1 Read Register (0x03)

Sent by the Host (Master):

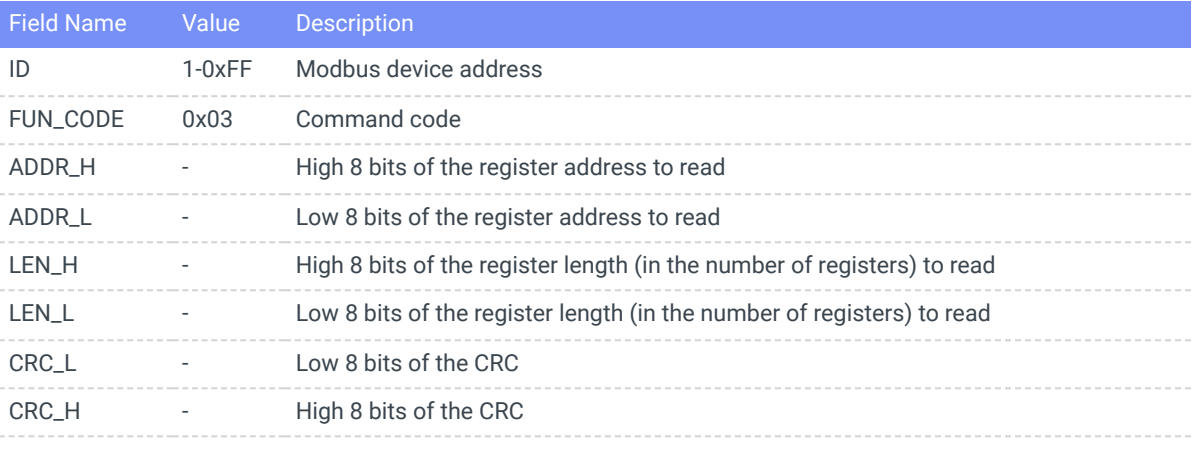

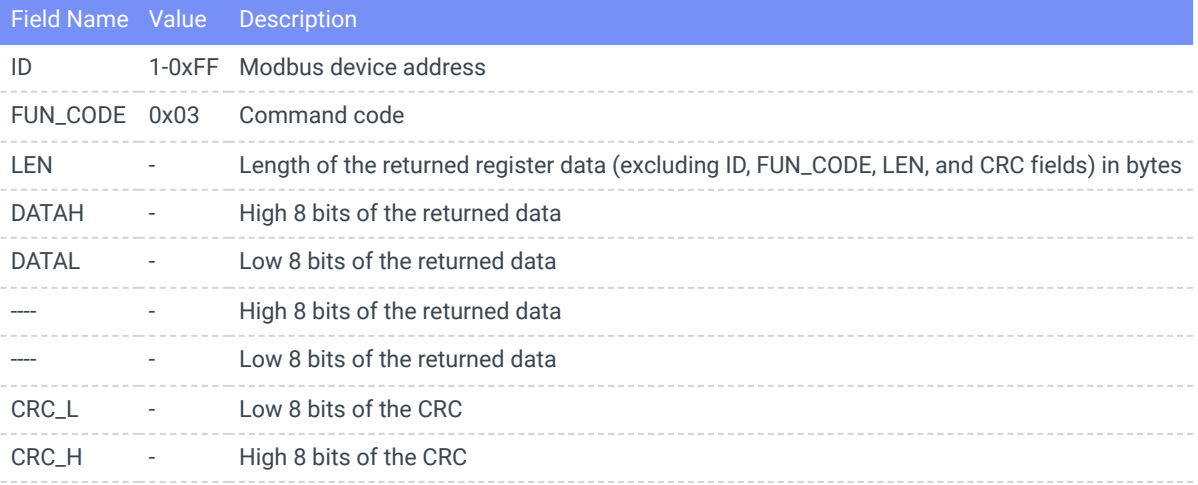

# 3.1.2 Write Register (0x06)

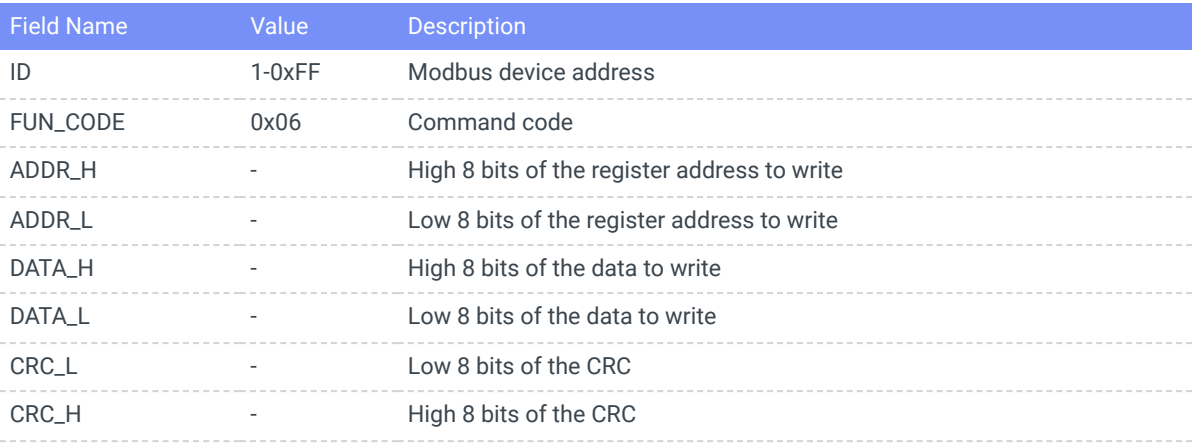

# Returned by the Slave (Module):

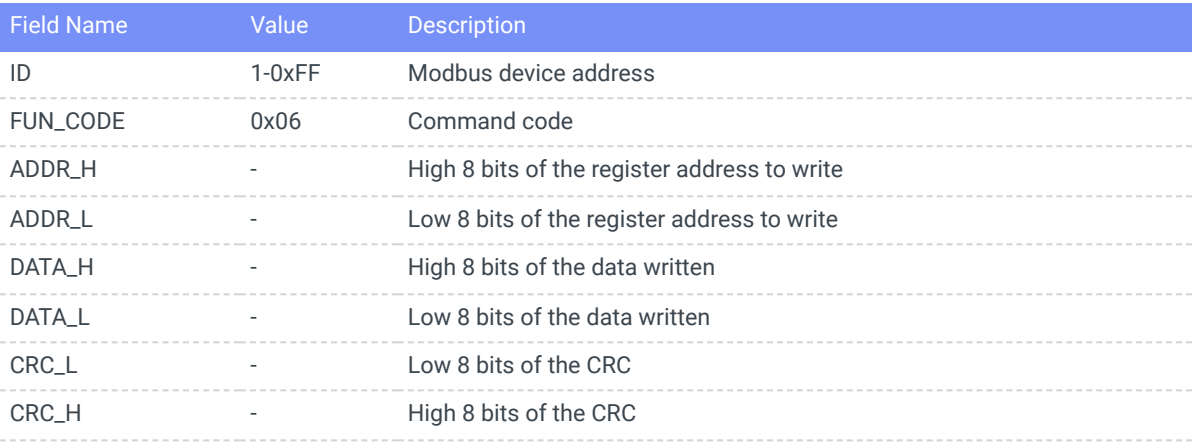

### 3.1.3 CRC

- Online CRC: <https://www.23bei.com/tool/59.html>
- C Code:

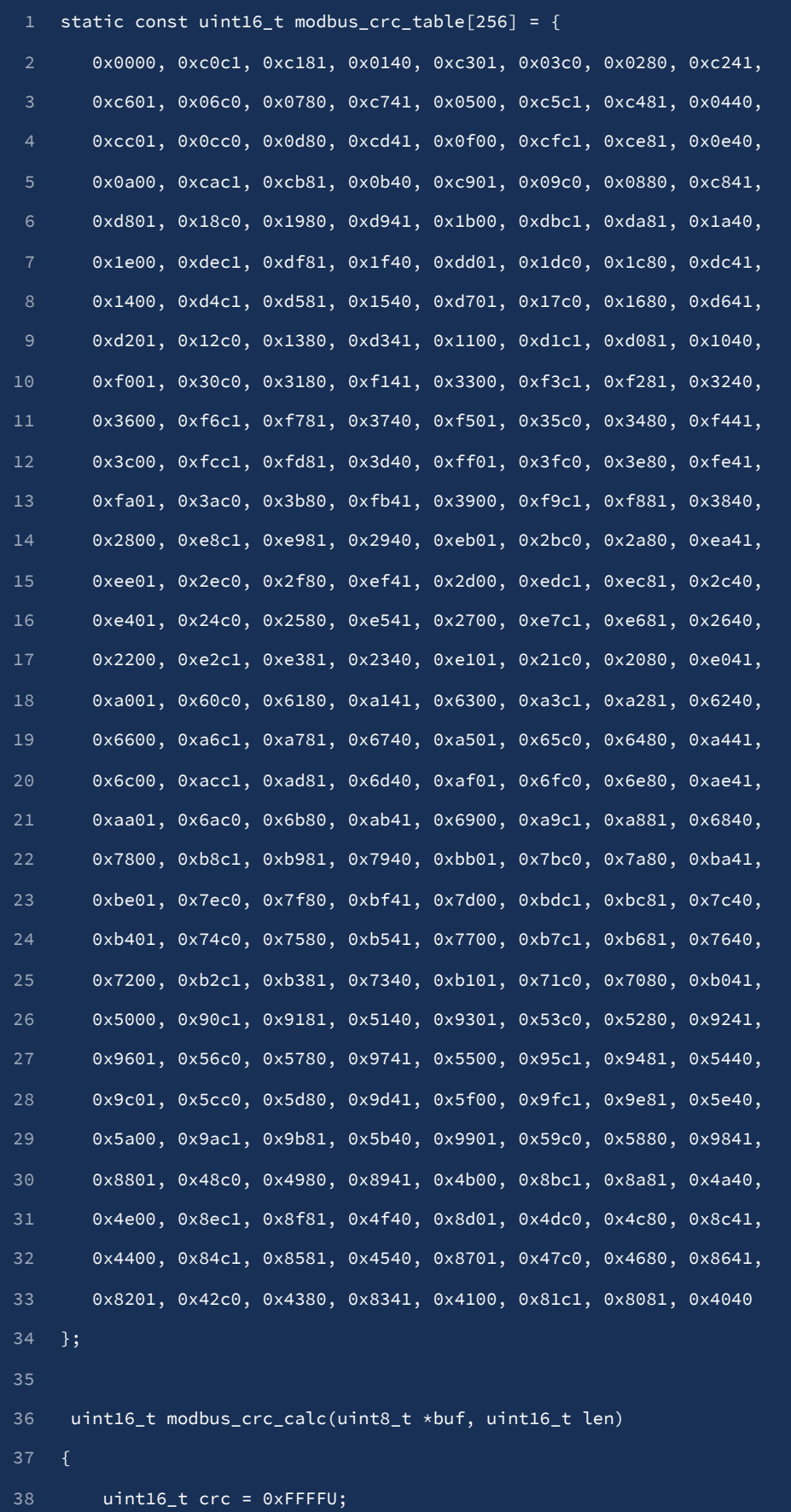

```
uint8_t nTemp;
       while (len--)
       \overline{\text{nTemp}} = \text{*buffer} + \text{``crc;}crc >>= 8;
        crc ^= modbus_crc_table[(nTemp & 0xFFU)];
return(crc);
48
}
49
```
# 3.2 Register List

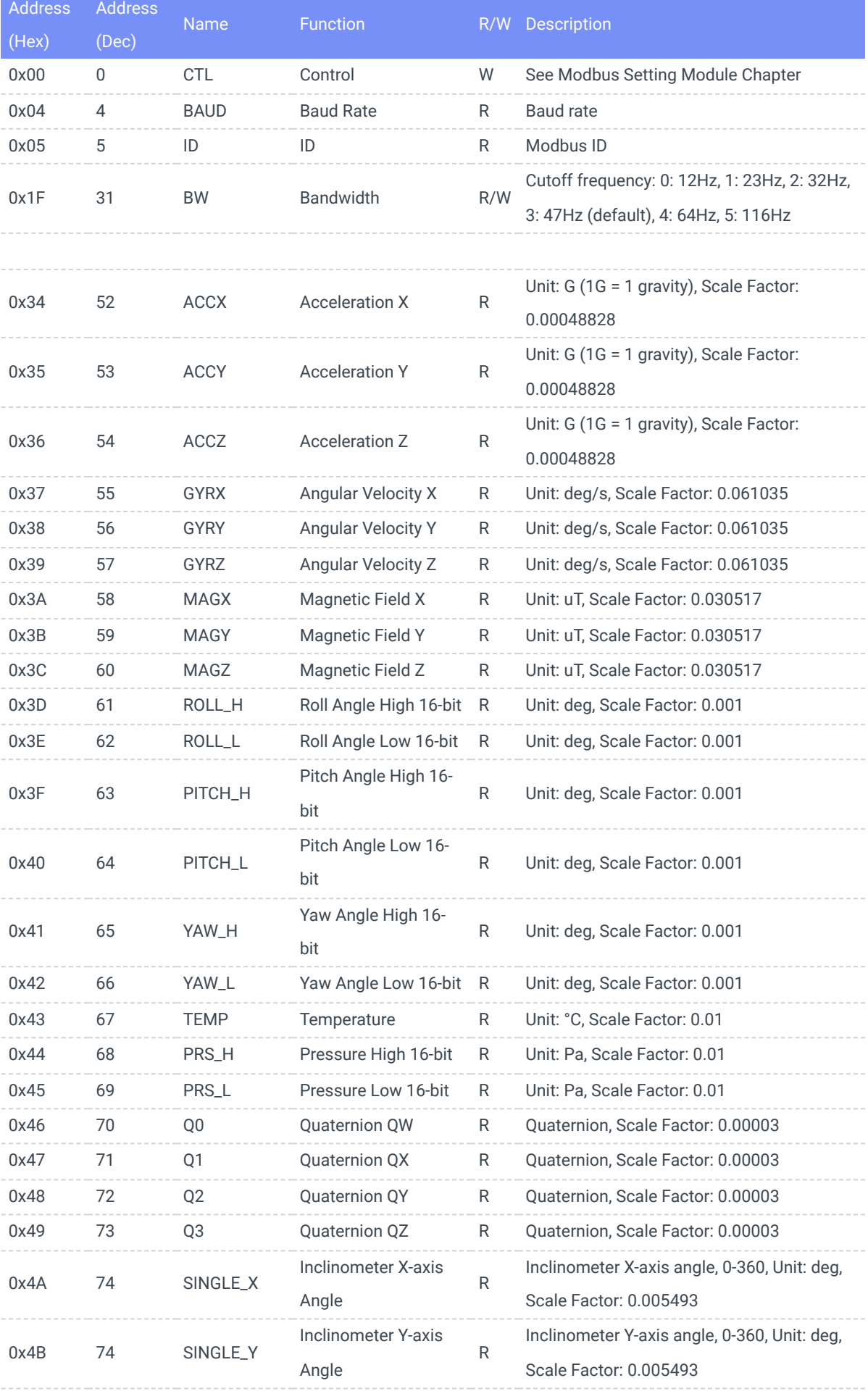

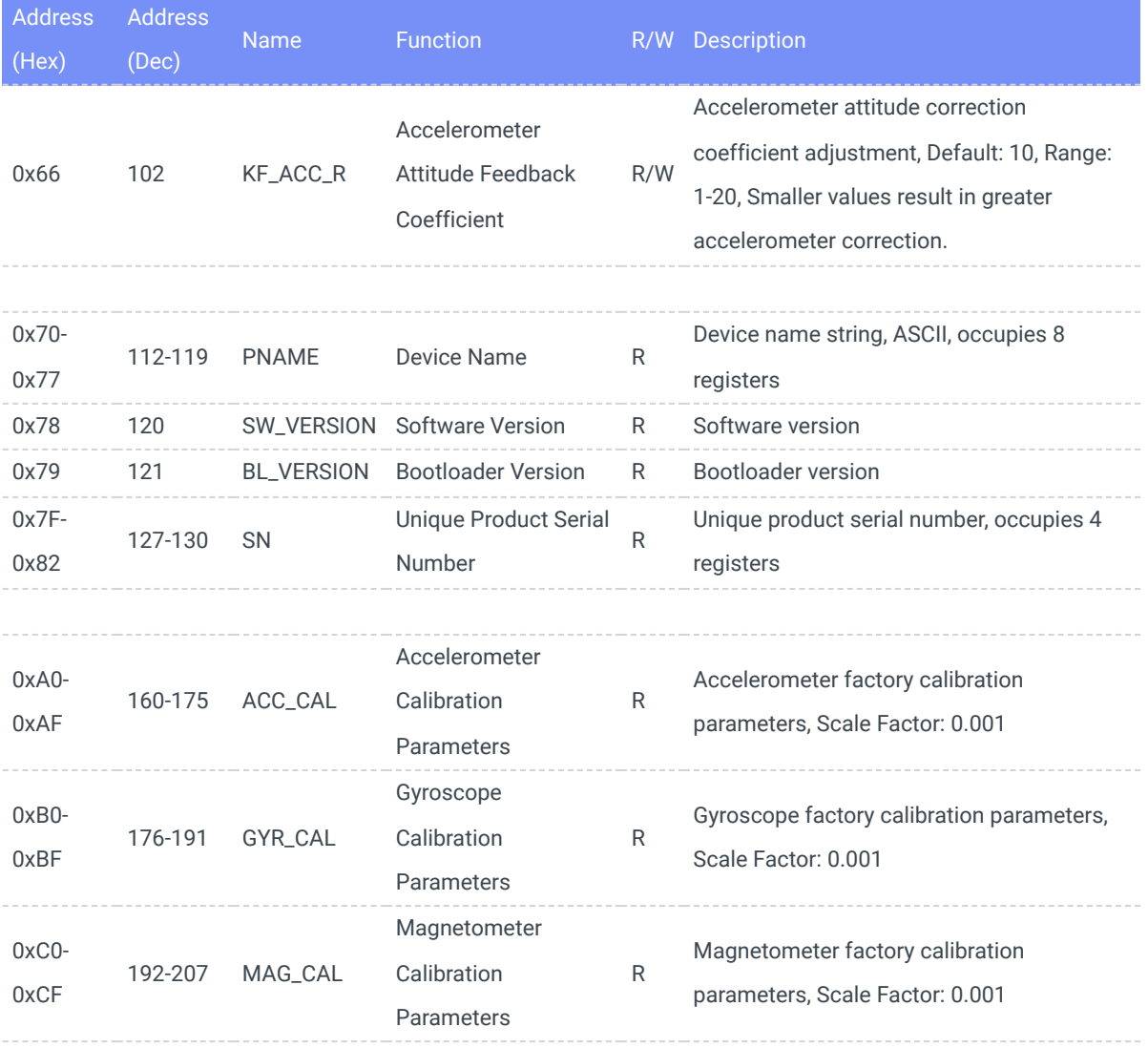

# 3.3 **Configuration Commands**

The following configuration examples assume a default Modbus address of 0x50. If the Modbus ID has been modified by the user, the ID field and CRC field should be adjusted.

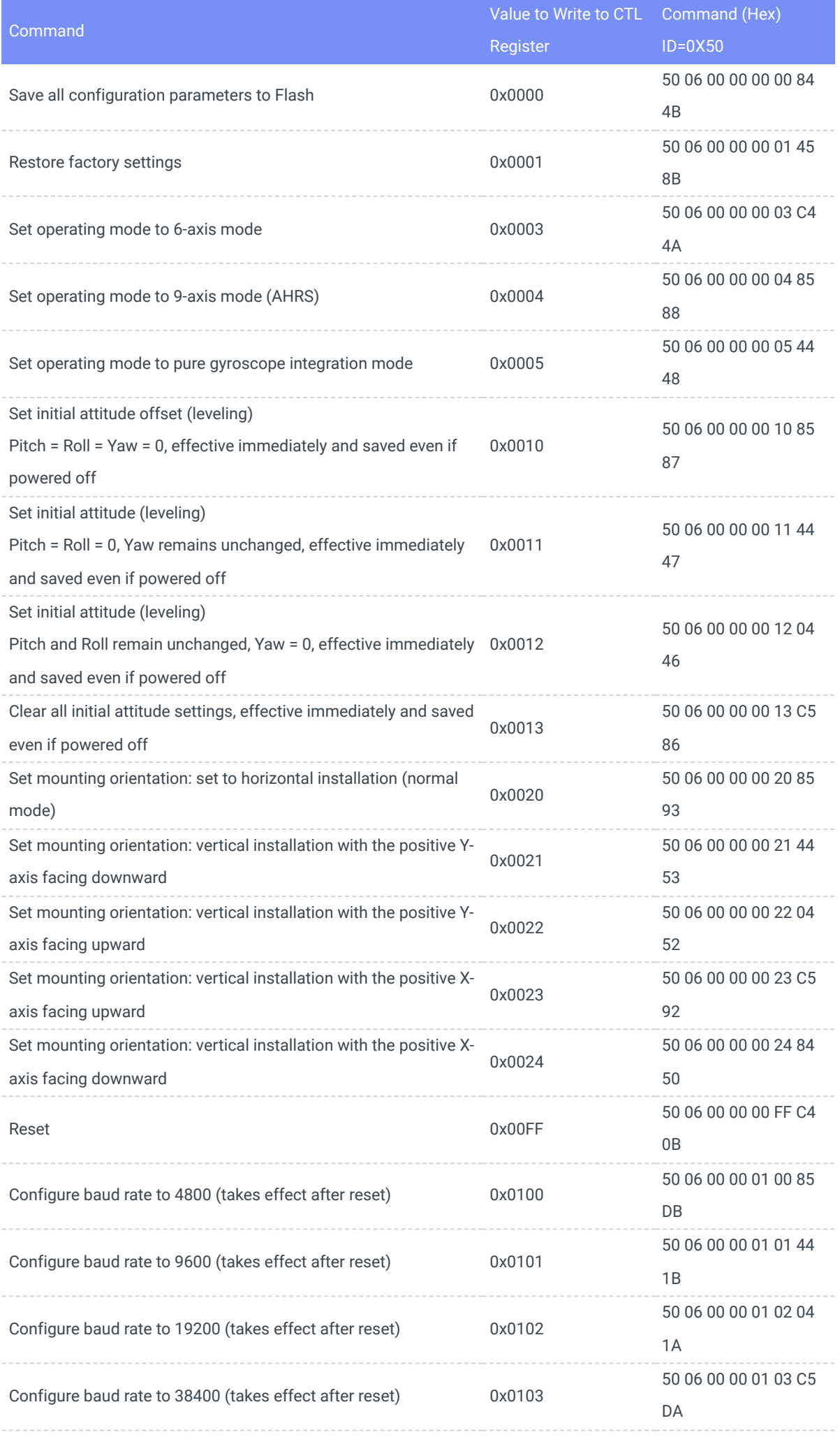

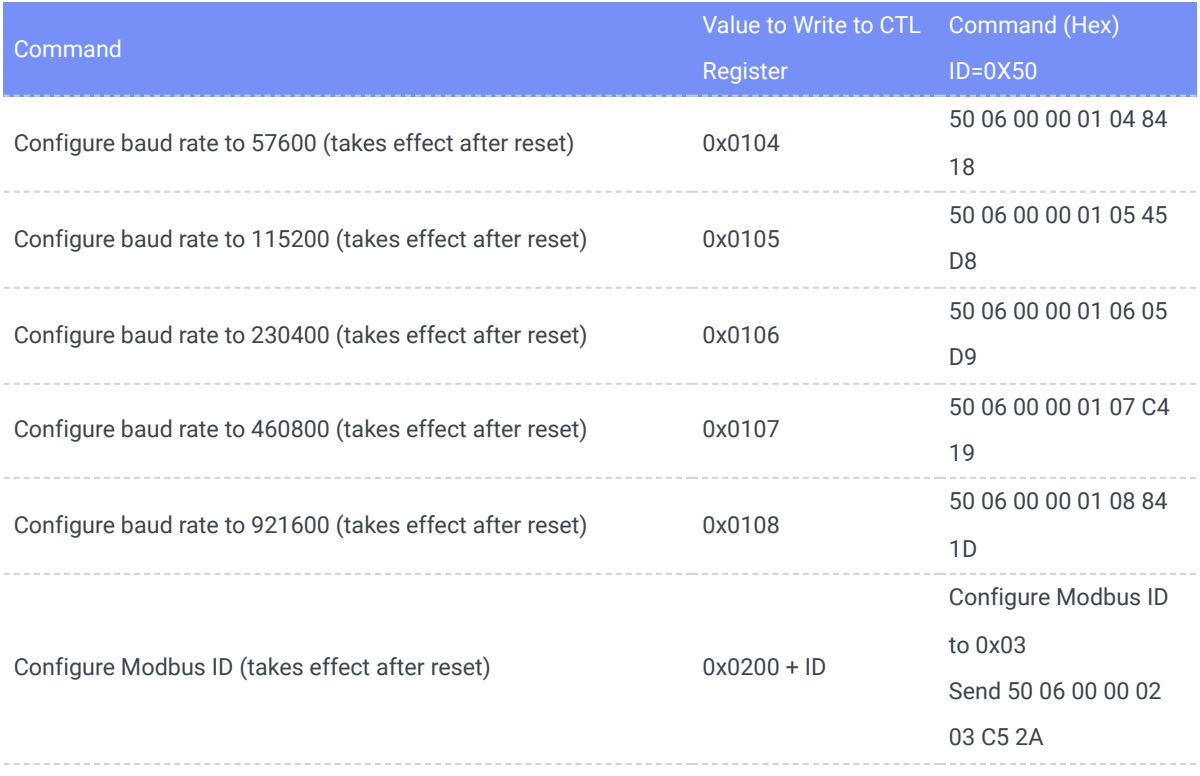

## 3.4 **Data Reading Examples**

1. Reading the module's product name, software version, and SN number

**TX** (Host sends): 50 03 00 70 00 13 08 5D

ID=0x50, CMD=0x03, read starting address 0x70, read length: 0x13, CRC: 0x085D

**RX** (Slave response): 50 03 26 00 43 00 48 00 31 00 30 00 58 00 28 00 4D 00 29 00 73 00 00 00 00 00 00 00 00 00 00 00 00 06 DD C2 9C 6D 06 97 0F 7F 5F

50 03 26: Slave address 0x50, command code 0x03, data part is 0x26 = 38 bytes, 00 43 00 48 00 31 00 30 00 58 00 28 00 4D 00 29 00 73 00 00 00 00 00 00 00 00 00 00 00 00 06 DD C2 9C 6D 06 97 0F, data segment: Product name: CH10x(M), software version: 0x73 (115), SN: 06DDC29C6D06970F, 7F 5F: CRC check.

2. Reading IMU attitude data

**TX** (Host sends): 50 03 00 34 00 18 09 8F

ID=0x50, CMD=0x03, read starting address 0x34, read length: 0x18, CRC: 0x098F

**RX** (Slave response): 50 03 30 FF 01 03 B0 06 50 FC C9 FF 7C 00 91 01 D5 FD DB FD 27 00 00 21 FF 00 00 7F F6 FF FD 73 E7 00 00 00 00 00 00 10 A6 0D 59 DD 4E 86 A8 06 30 17 82 1E CE

- $\circ$  Acceleration: X = -255, Y = 944, Z = 1616 -> Results after multiplication factor: X = -0.1245, Y = 0.4609, Z = 0.7891G (1G = 1 gravity acceleration, approximately 9.8 m/s<sup> $\text{A2})$ </sup>
- $\circ$  Angular velocity: X = -823, Y = -132, Z = 145 -> Results after multiplication factor: X = -50.2318, Y =  $-8.0566$ , Z =  $8.8501$  deg/s
- $\circ$  Magnetic field: X = 469, Y = -549, Z = -729 -> Results after multiplication factor: X = 14.3125, Y =  $-16.7538$ , Z =  $-22.2469$  uT
- Euler angles: Roll = 8703, Pitch = 32758, Yaw = -166937 -> Results after multiplication factor: Roll = 8.703 deg, Pitch = 32.758 deg, Yaw = -166.937 deg

# 3.5 **Modbus ID Auto Assignment**

The ID address auto-assignment mechanism is used for mass deployment when multiple modules are connected to the same 485 bus. Modules can work with a host to complete automatic ID address assignment. This feature is only available to mass production customers. For specific information, please contact us.

The custom instruction format for 0x50 is: [ADDR] 0x50 [SUB\_CMD] [DATA\_LEN] [DATA]

Currently supported custom instructions include:

1. Setting the ID address via SN number (0x0031): Format: 00 50 00 31 00 0A [SN] [NEW\_ADDR] CRC

SN: Device unique serial number, 8 bytes

New ID address: 1-255, 2 bytes

2. Random ID address generation (0x0030): This command forces all modules on the bus to discard their original IDs and generate new IDs between MIN\_ADDR and MAX\_ADDR. Format: 00 50 00 30 00 06 [MIN] [MAX] FF FF CRC

MIN: Minimum value for generating a random ID, 2 bytes.

MAX: Maximum value for generating a random ID, 2 bytes.

# 3.6 **Firmware Upgrade**

The Modbus firmware upgrade protocol is only available to bulk production customers. For specific information, please contact us.

# **4. CAN Data Protocol and Commands (CANopen)**

The CAN interface conforms to the CANopen protocol, and all communication uses standard data frames, with data transmitted via TPDO1-7. It does not receive/send remote frames and extended data frames. All TPDOs operate in asynchronous timed trigger mode.

# 4.1 CANopen Default Settings

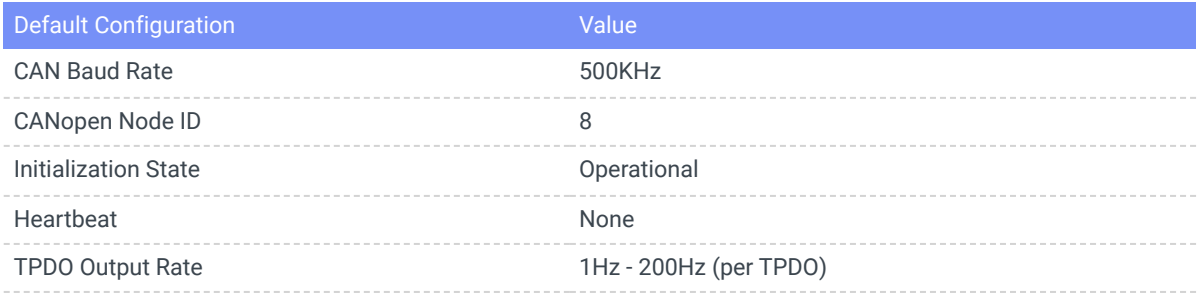

# 4.2 CANopen TPDO(Asynchronous Transmission)

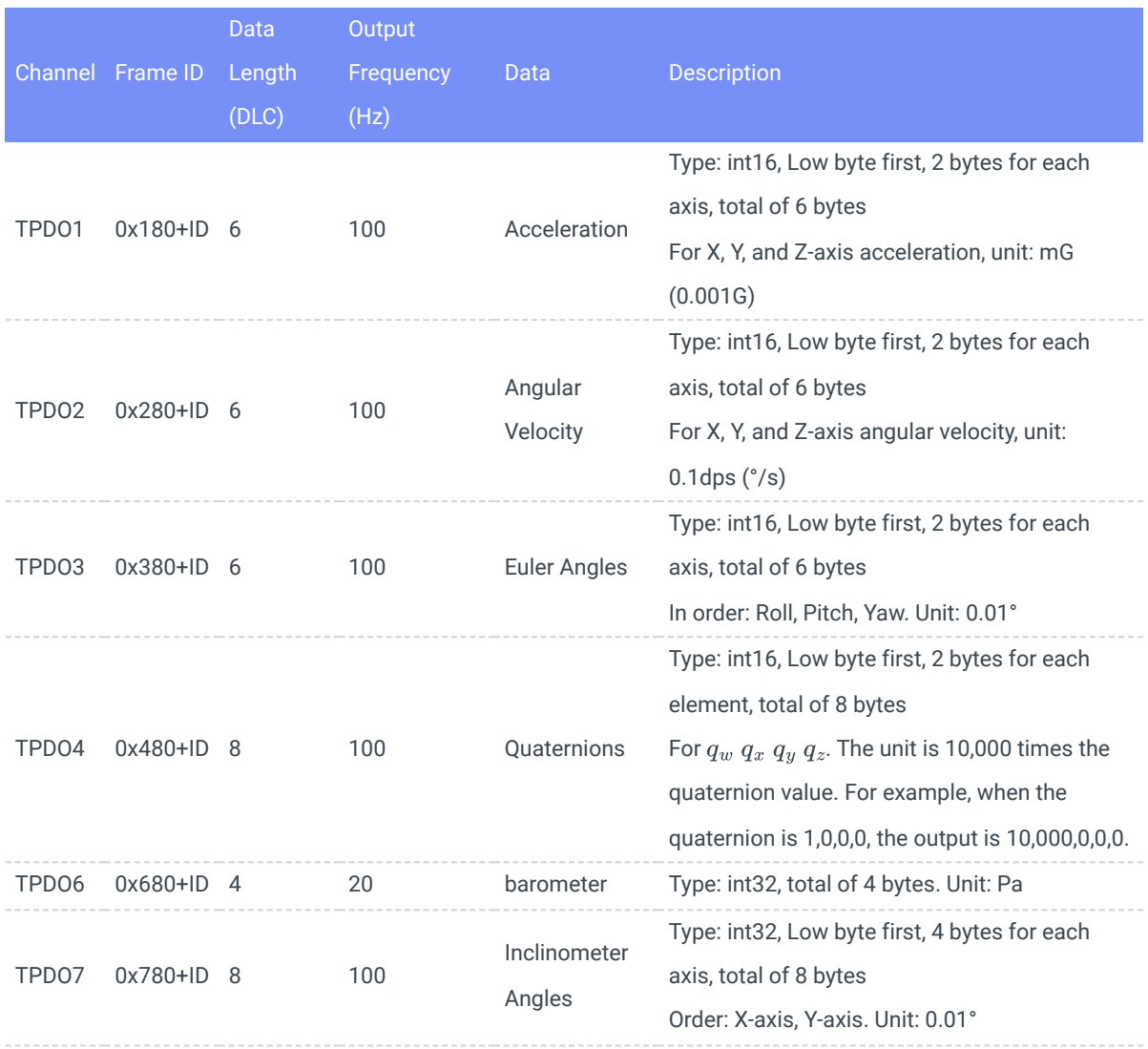

Here's an example of interpreting data for acceleration and angular velocity:

Acceleration CAN frame: ID=0x188, DATA = 4A 00 1F 00 C8 03

ID=0x188: Acceleration data frame sent by device with ID 8.

Acceleration X-axis = 0x004A = 74 mG

Acceleration Y-axis = 0x001F = 31 mG

Acceleration Z-axis = 0x03C8 = 968 mG

Angular Velocity CAN frame: ID=0x288, DATA = 15 00 14 01 34 00

ID=0x288: Angular velocity data frame sent by device with ID 8.

Angular velocity X-axis = 0x0015 = 2.1 dps

Angular velocity Y-axis = 0x0114 = 27.6 dps

Angular velocity Z-axis = 0x0034 = 5.2 dps

### 4.3 Connecting CAN Devices with Host Software

You can use the PCAN-View tool in combination with PCAN to display received CAN messages and frame rates in the Rx Message window, as shown in the image below.

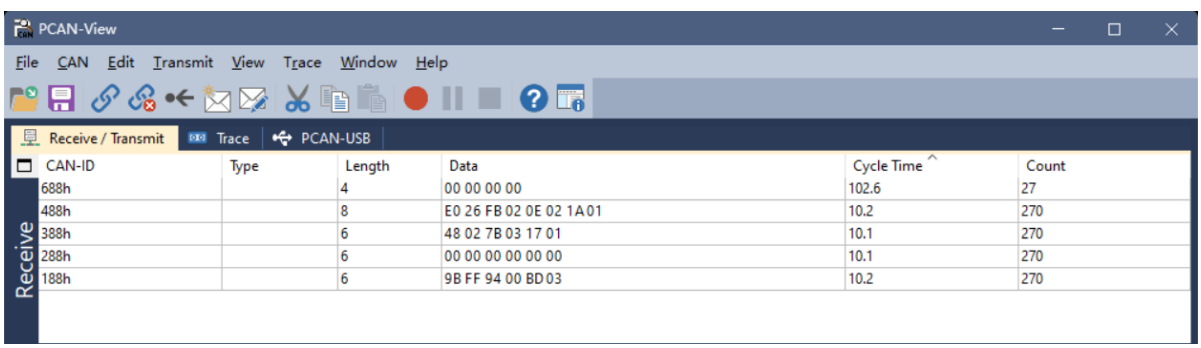

### 4.4 Configuration Commands

All configuration changes need to be followed by a "Save Configuration" command to store them in Flash memory.

#### 4.4.1 Global Enable/Disable Data Output (Enable Asynchronous Trigger)

Use the CANopen NMT protocol frames:

Enable global data output: ID=0x000, DATA=01 08

Disable global data output: ID=0x000, DATA=02 08

The configuration operations above all use quick SDO (Service Data Object) to write data dictionaries. The TPDO channels and their corresponding parameter indexes are as follows:

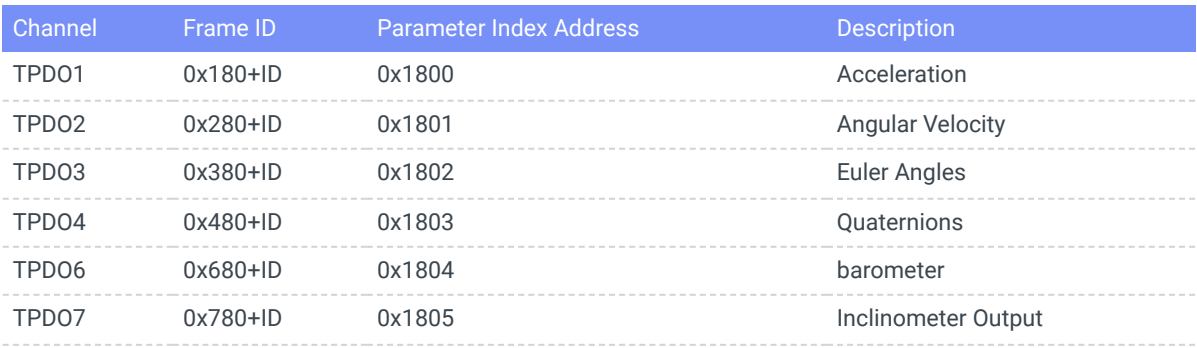

# 4.4.2 CAN Baud Rate

To modify the baud rate, use Layer Setting Services (LSS) layers with the basic format:

- 0x07E4 = LSS slave to LSS master
- 0x07E5 = LSS master to LSS slave

Change the CAN baud rate (takes effect after a power cycle):

- Set CAN baud rate to 1000 kbit/s: ID=0x07E5, DATA=13,00,00,00,00,00,00,00
- Set CAN baud rate to 800 kbit/s: ID=0x07E5, DATA=13,00,01,00,00,00,00,00
- Set CAN baud rate to 500 kbit/s: ID=0x07E5, DATA=13,00,02,00,00,00,00,00
- Set CAN baud rate to 250 kbit/s: ID=0x07E5, DATA=13,00,03,00,00,00,00,00
- Set CAN baud rate to 125 kbit/s: ID=0x07E5, DATA=13,00,04,00,00,00,00,00
- Set CAN baud rate to 100 kbit/s: ID=0x07E5, DATA=13,00,05,00,00,00,00,00
- Set CAN baud rate to 50 kbit/s: ID=0x07E5, DATA=13,00,06,00,00,00,00,00,00
- Set CAN baud rate to 20 kbit/s: ID=0x07E5, DATA=13,00,07,00,00,00,00,00,00
- Set CAN baud rate to 10 kbit/s: ID=0x07E5, DATA=13,00,08,00,00,00,00,00

## 4.4.3 Modify Node ID

ID=0x07E5, DATA=11, ID, 00, 00, 00, 00, 00, 00

ID range for modification: 1-64. After applying, send a "Start Node" command (e.g., change the node start command data to 01 09) and SDO commands (when sending CAN frames with ID 0x609, be aware of the new address).

## 4.4.4 Save Configuration

ID=0x07E5, DATA=17, 00, 00, 00, 00, 00, 00, 00

After making all configuration changes, send the "Save Configuration" command to store them in Flash memory.

## 4.4.5 Modify/Disable/Enable Data Output Rate

This configuration takes immediate effect:

- ID=0x608, DATA=2B,00,18,05,00,00,00,00 to disable acceleration output.
- ID=0x608, DATA=2B,00,18,05,05,00,00,00 to set acceleration output to 200Hz.
- ID=0x608, DATA=2B,00,18,05,0A,00,00,00 to set acceleration output to 100Hz.
- ID=0x608, DATA=2B,00,18,05,14,00,00,00 to set acceleration output to 50Hz.
- ID=0x608, DATA=2B,00,18,05,32,00,00,00 to set acceleration output to 20Hz.
- ID=0x608, DATA=2B,00,18,05,64,00,00,00 to set acceleration output to 10Hz (minimum 10Hz).
- ID=0x608, DATA=2B,01,18,05,00,00,00,00 to disable angular velocity output.
- ID=0x608, DATA=2B,01,18,05,05,00,00,00 to set angular velocity output to 200Hz.
- ID=0x608, DATA=2B,01,18,05,0A,00,00,00 to set angular velocity output to 100Hz.
- ID=0x608, DATA=2B,01,18,05,14,00,00,00 to set angular velocity output to 50Hz.
- ID=0x608, DATA=2B,01,18,05,32,00,00,00 to set angular velocity output to 20Hz.
- ID=0x608, DATA=2B,01,18,05,64,00,00,00 to set angular velocity output to 10Hz (minimum 10Hz).
- ID=0x608, DATA=2B,02,18,05,00,00,00,00 to disable Euler angle output.
- ID=0x608, DATA=2B,02,18,05,05,00,00,00 to set Euler angle output to 200Hz.
- ID=0x608, DATA=2B,02,18,05,0A,00,00,00 to set Euler angle output to 100Hz.
- ID=0x608, DATA=2B,02,18,05,14,00,00,00 to set Euler angle output to 50Hz.
- ID=0x608, DATA=2B,02,18,05,32,00,00,00 to set Euler angle output to 20Hz.
- ID=0x608, DATA=2B,02,18,05,64,00,00,00 to set Euler angle output to 10Hz (minimum 10Hz).
- ID=0x608, DATA=2B,03,18,05,00,00,00,00 to disable quaternion output.
- ID=0x608, DATA=2B,03,18,05,05,00,00,00 to set quaternion output to 200Hz.
- ID=0x608, DATA=2B,03,18,05,0A,00,00,00 to set quaternion output to 100Hz.
- ID=0x608, DATA=2B,03,18,05,14,00,00,00 to set quaternion output to 50Hz.
- ID=0x608, DATA=2B,03,18,05,32,00,00,00 to set quaternion output to 20Hz.
- ID=0x608, DATA=2B,03,18,05,64,00,00,00 to set quaternion output to 10Hz (minimum 10Hz).
- ID=0x608, DATA=2B,04,18,05,00,00,00,00 to disable barometer output.
- ID=0x608, DATA=2B,04,18,05,05,00,00,00 to set barometer output to 200Hz.
- ID=0x608, DATA=2B,04,18,05,0A,00,00,00 to set barometer output to 100Hz.
- ID=0x608, DATA=2B,04,18,05,14,00,00,00 to set barometer output to 50Hz.
- ID=0x608, DATA=2B,04,18,05,32,00,00,00 to set barometer output to 20Hz.
- ID=0x608, DATA=2B,04,18,05,64,00,00,00 to set barometer output to 10Hz (minimum 10Hz).

As an example, to set TPDO1 (acceleration) output rate to 100Hz (every 10ms): 0x2B represents an SDO write two bytes command. 0x00, 0x18 is the write index 0x1800. 0x05 is the sub-index. 0x00, 0x0A is calculated as (0x00 << 8) + 0x0A, which is 10 (unit: ms), with trailing zeros.

# 4.4.6 Configure TPDO for Synchronous Mode

- Disable all TPDOs (set TPDO output rate to 0).
- Send a CANopen sync frame. CANopen sync frame: ID: 80, DATA: Empty

# **5. CAN数据协议与指令( SAE-J1939)**

The module's default output protocol is CANOpen. If you require the SAE J1939 protocol, please contact our company.

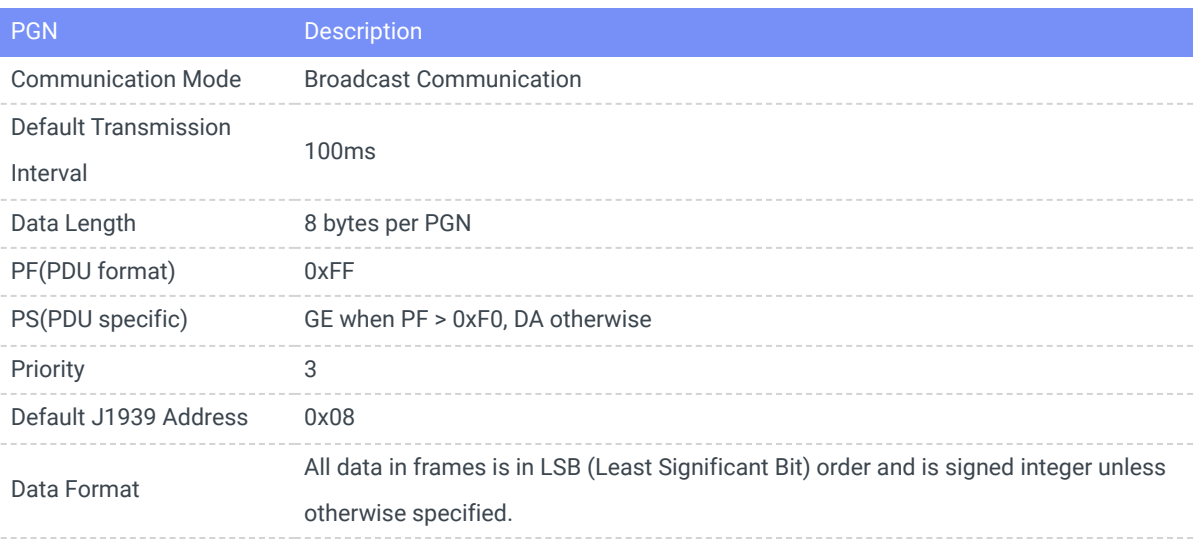

# 5.1 PGN Message List

## 5.1.1 PGN65332 (FF34) Acceleration

### CANID=0x0CFF3408

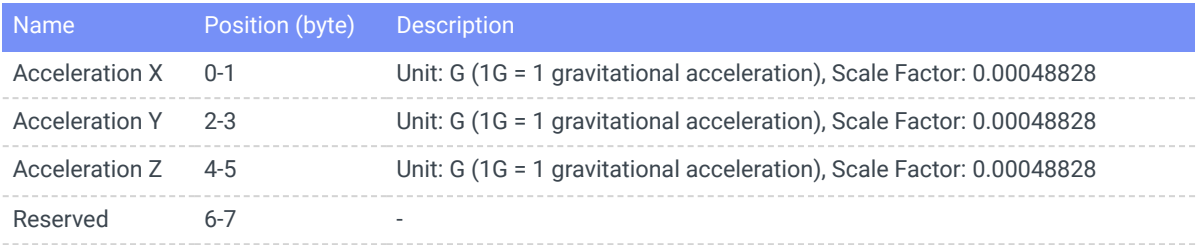

## 5.1.2 PGN65335 (FF37) Angular Velocity

CANID=0x0CFF3708

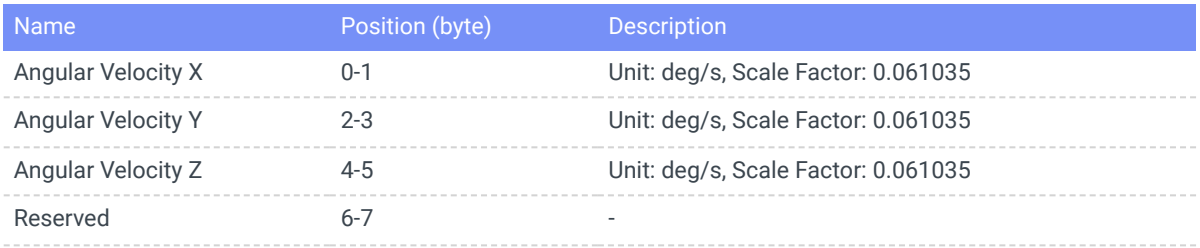

# 5.1.3 PGN65354 (FF4A) Inclinometer Output

CANID=0x0CFF4A08 (Only applicable to inclinometer products with J1939 protocol output)

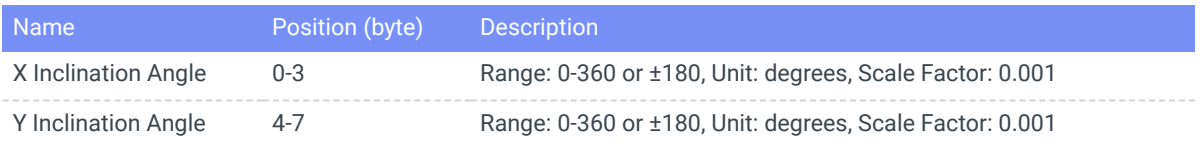

# 5.2 Configuration Commands

## 5.2.1 Command Format

Host sends: ADDR+ CMD + STATUS + VAL , Slave responds: ADDR+ CMD + STATUS + VAL

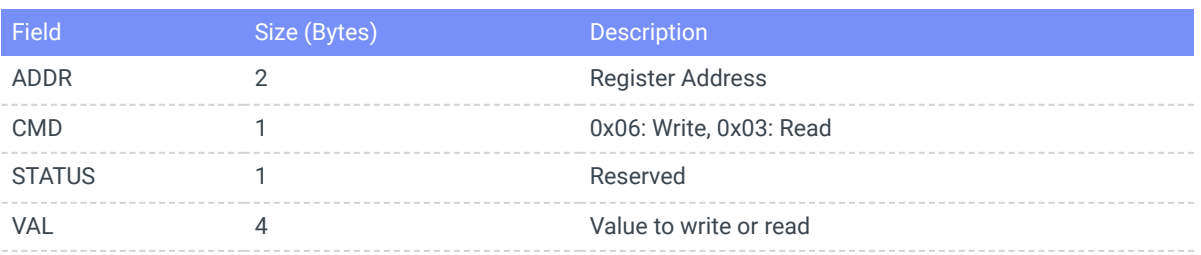

## 5.2.2 Command Collection

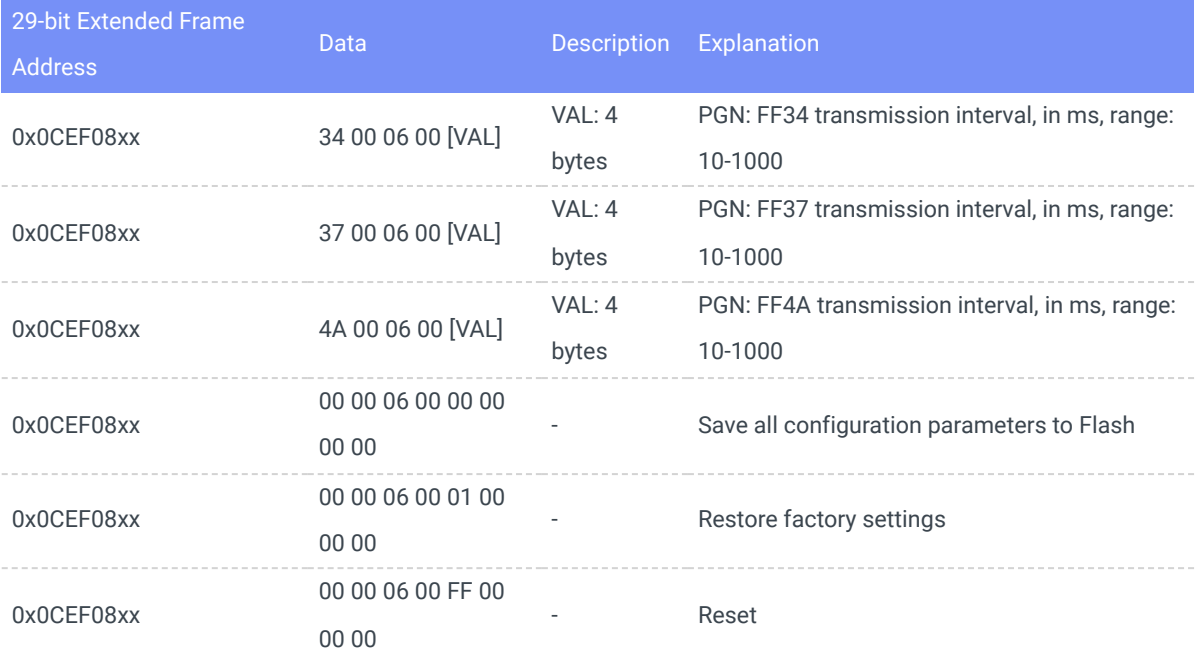

In the address field, xx represents the source address in the J1939 protocol, which can be any byte. In the data field, xx represents any byte.

# **6. Technical Support**

New products and information can be obtained through our website and official public account.

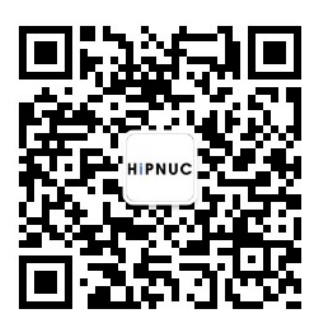

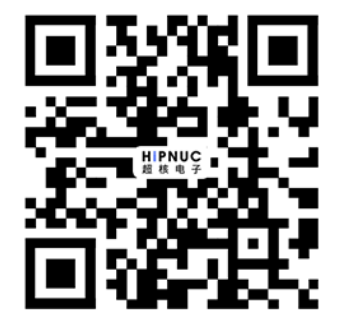

Website:[www.hipnuc.com](http://www.hipnuc.com/) Sales[:sales@hipnuc.com](mailto:sales@hipnuc.com) Support:[support@hipnuc.com](mailto:support@hipnuc.com)